UKOS dzienne 2019/20 Lab 1

# Czym jest linia komend/wiersz pleceń/command line/terminal?

Złożona odpowiedź: Command-line interface to środek interakcji użytkownika (klienta) z programem komputerowym, w którym użytkownik (klient), wprowadza komendy do programu w wormie sukcesywnych linii tekstu. Program obsługujący interfejs nazywany jest command line procesor.

Prosta odpowiedź: linia komend to tekstowy interfejs systemu. Wpisujemy do terminala tekst, a system nam zwraca odpowiedź w formie tekstu.

# To jak odpalić ten terminal?

W graficznym interfejsie ubuntu: Lewy dolny róg -> wyświetl programy -> terminal.

Dla fanów klawiatury i antyfanów myszki: Alt+Ctrl+T.

# I gdzie ja jestem?

W terminalu, mam nadzieję, że pomogłem. Używając terminala możemy zrobić w zasadzie wszystko w obrębie naszego systemu, wliczając w to rozmaite opcje na całkowite go rozwalenie. Dziś jednak zajmiemy się podstawowymi komendami, przemieszczaniem się w hierarchii katalogów i pracą na plikach. Aby odpowiedzieć na postawione wyżej pytanie, wpisz komendę

**pwd**

i zatwierdź wciskając Enter. pwd oznacza Print Working Directory – Komenda pwd wydrukuje nam na konsoli naszą dokładną pozycję w hierarchii katalogów. Na razie powinno to wyglądać tak:

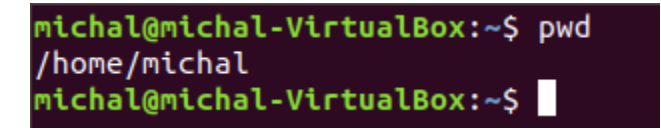

Czyli jesteśmy w katalogu /home/michal. W sensie ja jestem na tym przykładzie, wy jesteście w jakimś innym, ze swoją nazwą użytkownika.

# A co jest w tym katalogu?

Aby odpowiedzieć na to pytanie należy wpisać w terminal komendę

**ls**

Komenda ta wypisuje na terminal nieukrytą zawartość katalogu. W naszym wypadku powinna wyglądać mniej więcej tak:

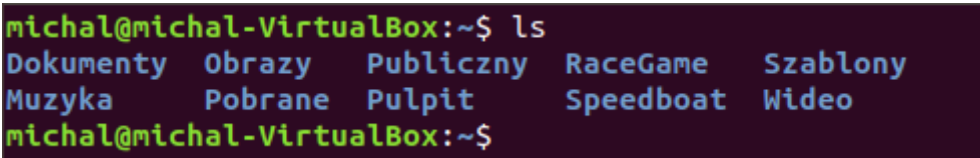

ls jest dobrym (bo prostym) przykładem aby wspomnieć co nieco o składni i argumentach.

UKOS dzienne 2019/20 Lab 1

### Jakiej składni i argumentach?

Większość komend ma określoną składnię i pulę argumentów. Argumentów (opcji) używamy aby rozszerzyć działanie podstawowej komendy. Dla ls mamy przykład powyżej. Spróbuj teraz użyć komendy

**ls -l**

naszym oczom ukazuje się lista wraz z uprawnieniami, użytkownikami i innym badziewiem do którego przejdziemy na kolejnych zajęciach.

**ls -la**

pokazuje nam listę rozszerzoną o pliki i katalogi, których normalnie nie widzimy w graficznym interfejsie.

**ls -l Dokumenty**

pokaże nam listę plików w katalogu Dokumenty

```
michal@michal-VirtualBox:~S ls
                   Publiczny
Dokumenty Obrazy
                                         Szablony
                              RaceGame
Muzyka
           Pobrane Pulpit
                              Speedboat Wideo
michal@michal-VirtualBox:~$
michal@michal-VirtualBox:~$ ls -l
razem 40
drwxr-xr-x 2 michal michal 4096 paź 3 03:07 Dokumenty
drwxr-xr-x 2 michal michal 4096 sty 27
                                      2019 Muzyka
drwxr-xr-x 2 michal michal 4096 sty 27
                                       2019 Obrazy
drwxr-xr-x 2 michal michal 4096 lut 3 2019 Pobrane
drwxr-xr-x 2 michal michal 4096 sty 27
                                       2019 Publiczny
drwxr-xr-x 2 michal michal 4096 sty 27 2019 Pulpit
drwxr-xr-x 3 michal michal 4096 wrz 27 09:50 RaceGame
drwxr-xr-x 3 michal michal 4096 mar 12 2019 Speedboat
drwxr-xr-x 2 michal michal 4096 sty 27 2019 Szablony
drwxr-xr-x 2 michal michal 4096 sty 27 2019 Wideo
michal@michal-VirtualBox:~$
michal@michal-VirtualBox:~$ ls -la Dokumenty/
razem 8
drwxr-xr-x 2 michal michal 4096 paź 3 03:07.
drwxr-xr-x 19 michal michal 4096 paź 3 01:43 ..
                              0 paź 3 03:06 jajco.txt
-rw-r--r-- 1 michal michal
-rw-r--r-- 1 michal michal
                              0 paź 3 03:07 najlepsze browary 2019.doc
-rw-r--r-- 1 michal michal
                              0 paź 3 03:07 plan nuklearnej zaglady.txt
michal@michal-VirtualBox:~S
```
### Poruszanie się po katalogach

Umiemy już wyświetlić zawartość katalogu, pora na krótką wycieczkę. Poleceniem

**mkdir [nazwa\_katalogu]** 

utworzysz nowy katalog. Zamiast nawiasu kwadratowego należy umieścić swoją nazwę nowego katalogu. Dla przykładu:

**mkdir PJATK**

UKOS dzienne 2019/20 Lab 1

utworzy w naszej bieżącej lokalizacji katalog PJATK. Tworząc katalog zwróć uwagę, że rozdzielenie wyrazów spacją stworzy kilka katalogów o nazwach, które kolejno zostały wpisane. Czyli:

**mkdir Rosół z makaronem**

zamiast katalogu "Rosół z makaronem" utworzy nam trzy oddzielne katalogi: "Rosół", "z" oraz "makaronem". Opcja niekiedy przydatna, aczkolwiek w tym wypadku wystarczy zamiast spacji użyć underscore'a ( \_ ), alternatywnie wziąć całą nazwę katalogu w apostrofy ('rosół z makaronem ').

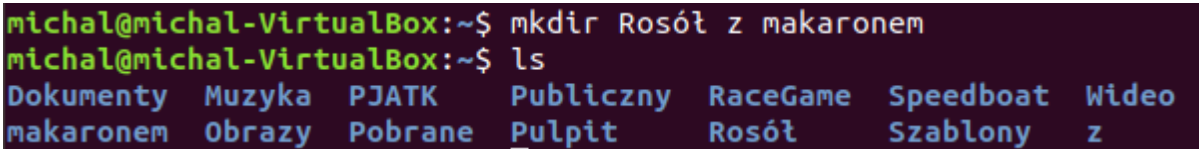

Gdy już wpiszesz polecenie mkdir z nazwą katalogu, okaże się, że absolutnie nic się nie zmieniło. Zmianę zobaczysz dopiero po użyciu polecenia 1s. Zobaczysz wówczas, że w twojej bieżącej lokalizacji pojawił się nowy katalog. Wejdziesz do niego poleceniem

```
cd [nazwa_katalogu]
```

```
michal@michal-VirtualBox:~S mkdir PJATK
michal@michal-VirtualBox:~$ ls
Dokumenty Obrazy
                                        Speedboat
                   Pobrane
                              Pulpit
                                                   Wideo
Muzyka
           PJATK
                   Publiczny RaceGame
                                        Szablony
michal@michal-VirtualBox:~$ cd PJATK/
michal@michal-VirtualBox:~/PJATK$
```
wyjdziesz stąd do katalogu nadrzędnego używając polecenia

#### **cd**

# Ścieżki

W systemach Unixowych rozróżniamy dwa rodzaje ścieżek dostępu, absolutną oraz względną. Ścieżkę absolutną podajemy zawsze od *roota* czyli korzenia naszego drzewa katalogów. Ścieżka absolutna ma format

**/home/michal/[dalsze\_katalogi]**

Ścieżka względna wymaga odrobinę więcej skupienia. Jej kształt zależy zawsze od naszego położenia. w tym wypadku .. (dwie kropki) są odnośnikiem do katalogu nadrzędnego.

Załóżmy, że znajdujemy się w katalogu /home/michal/PJATK, a chcemy z jakiegoś powodu utworzyć nowy katalog o nazwie Przepisy w naszym katalogu z dokumentami. Komenda

**mkdir Przepisy**

utworzy nam katalog o ścieżce /home/michal/PJATK/Przepisy, a nie tego chcemy. Mamy klika rozwiązań tego problemu.

1. Całkowity powrót do nadrzędnego katalogu, przejście do katalogu Dokumenty, utworzenie katalogu Przepisy, powrót do katalogu nadrzędnego, przejście do katalogu PJATK. Metoda co prawda najprostsza, ale prze trochę bardziej złożonym drzewie katalogów może się okazać niezwykle czasochłonna

```
michal@michal-VirtualBox:~/PJATKS cd
michal@michal-VirtualBox:~$ cd Dokumenty/
michal@michal-VirtualBox:~/Dokumenty$ mkdir Przepisy
michal@michal-VirtualBox:~/Dokumenty$ cd
michal@michal-VirtualBox:~$ cd PJATK/
michal@michal-VirtualBox:~/PJATK$
```
- 2. Skorzystanie ze ścieżki względnej (relatywnej) michal@michal-VirtualBox:~/PJATK\$ mkdir ../Dokumenty/Przepisy michal@michal-VirtualBox:~/PJATKS
- 3. Skorzystanie ze ścieżki absolutnej. Ścieżkę absolutną zawsze podajemy od *roota*, czyli zaczynamy od / (slash), w przeciwieństwie od ścieżki względnej, której od *roota* nie zaczynamy. Alternatywnie, jako skrót lokalizacji naszego katalogu domowego użyć można ~ (tylda) michal@michal-VirtualBox:~/PJATK\$ mkdir /home/michal/Dokumenty/Przepisy  $mid$ @nichaldwichal-VirtualBox:~/PJATK\$ mkdir ~/Dokumenty/Przepisy2 michal@michal-VirtualBox:~/PJATK\$

### Pliki

W katalogu Dokumenty/Przepisy utworzymy teraz plik Quiche Lorraine.txt. Dla ułatwienia odnajdywania się w systemie, przejdź najpierw do wspomnianego katalogu. Plik tworzymy poleceniem

**touch 'Quiche Lorraine.txt'**

poleceniem ls możesz sprawdzić, czy faktycznie powstał

```
michal@michal-VirtualBox:~/Dokumenty/Przepisy$ touch 'Quiche Lorraine.txt'
michal@michal-VirtualBox:~/Dokumenty/Przepisy$ ls
'Ouiche Lorraine.txt'
```
taki świeżo utworzony plik jest całkowicie pusty, ale jeśli chcesz się upewnić, możesz to zrobić. Poleceniem

**geany 'Quiche Lorraine.txt'**

uruchomisz plik w edytorze tekstu Geany, natomiast poleceniem

**cat 'Quiche Lorraine.txt'**

podejrzysz zawartość pliku bezpośrednio w terminalu

Aby skopiować plik z jednego miejsca do drugiego używać będziemy polecenia cp. Jego składnia wygląda następująco:

**cp <opcje> [katalog źródłowy] [katalog docelowy]**

Więc aby skopiować plik Quiche Lorraine.txt będąc w katalogu

/home/michal/Dokumenty/Przepisy do katalogu /home/michal/PJATK użyjemy polecenia

**cp 'Quiche Lorraine.txt' ~/PJATK**

# Zadanie

Utwórz, korzystając jedynie z terminala hierarchię katalogów (zaczynając od katalogu głównego)

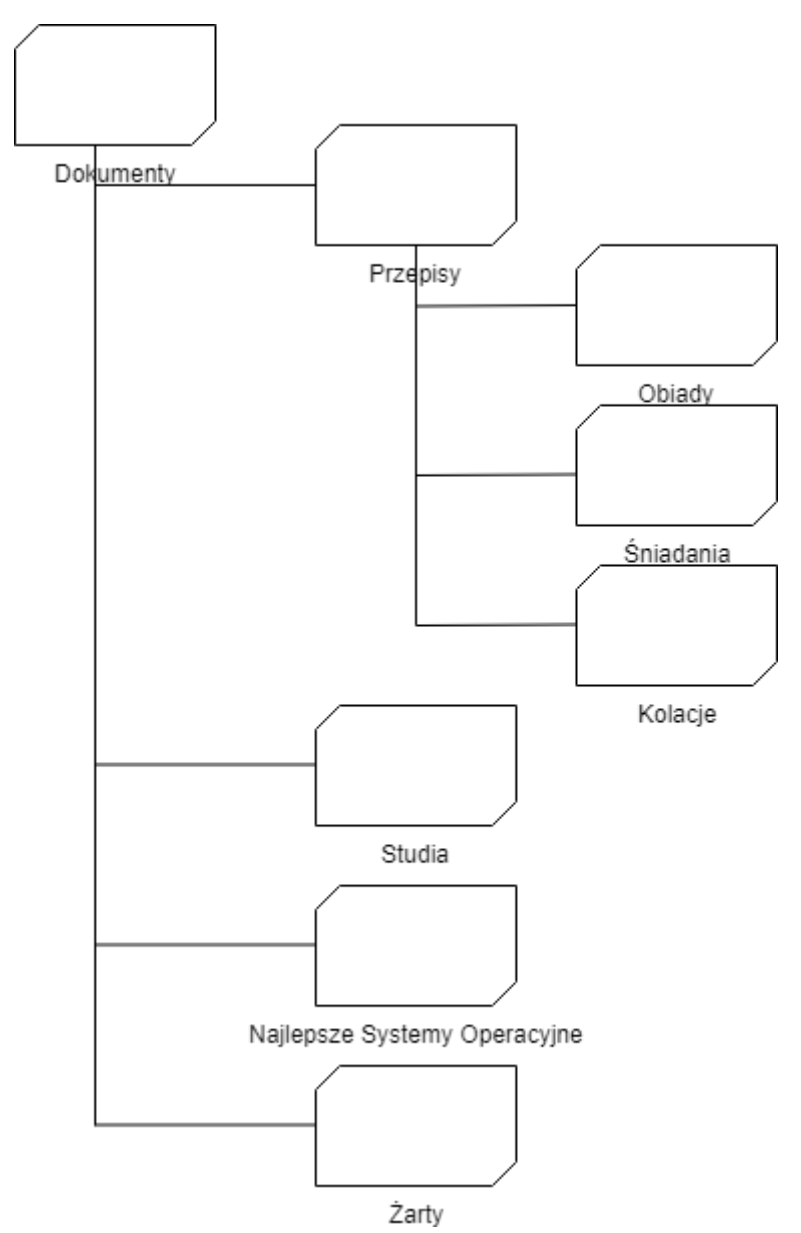

Następnie w katalogu Najlepsze Systemy Operacyjne umieść plik "Linux", a w katalogu śniadania umieść pliki tekstowe "Hot-Dog z żabki.txt" oraz "Jajecznica.txt", wypełnij je kilkoma nic nie znaczącymi znakami używając dowolnego edytora, a następnie przekopiuj do katalogów Obiady i Kolacje. Na koniec, znajdując się w katalogu Studia użyj polecenia

#### **history > history.txt**

Z tym plikiem zawierającym historię z bieżącej sesji terminala możesz zgłosić się do prowadzącego